<span id="page-0-0"></span>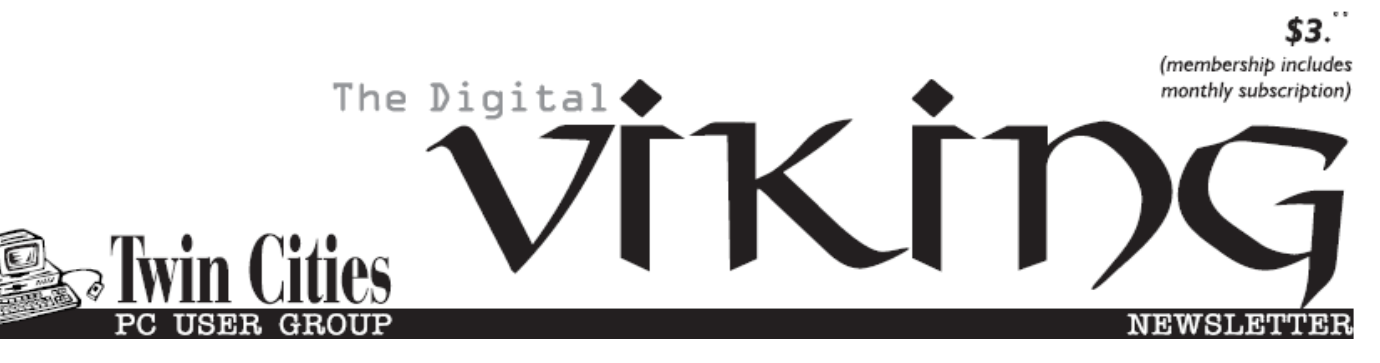

**Minneapolis & St. Paul, Minnesota USA • Vol. 35 No.3 • October 2014**

*TC/PC Exists to Facilitate and Encourage the Cooperative Exchange of PC Knowledge and Information Across All Levels of Experience*

**October 2014**

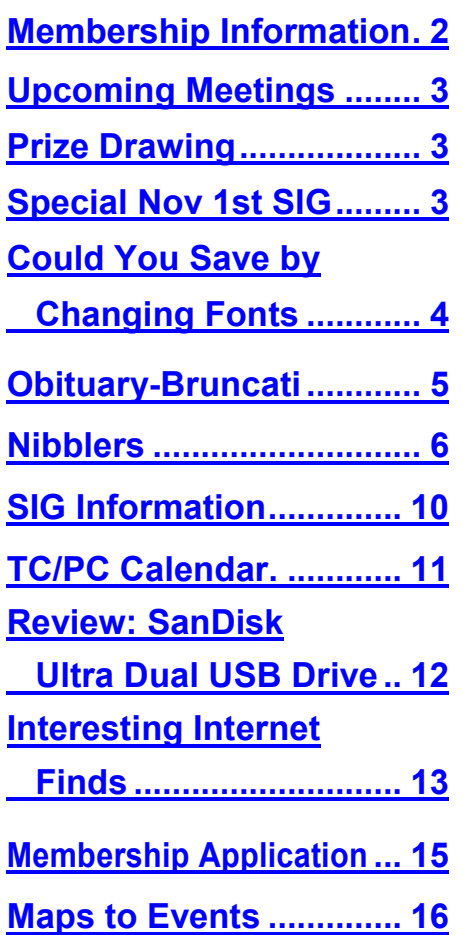

**TC/PC is a**

# **General Meeting Tuesday, October 14, 2014 7:00 PM**

# **My Smartphone's Smarter Than your Smartphone**

**Panel Discussion**

**Location: Summit Place 8505 Flying Cloud Dr Eden Prairie, MN 55344**

In the market for a new Smartphone? Interested in switching carriers but not sure what's out there and what the cost is? Would you like to learn about some outstanding apps for your Smartphone? Then this is the meeting for you. A panel of our knowledgeable members will talk about the pros and cons of each of the Smartphones they currently own or those they previously owned as well as the carriers and contracts they've signed up for. They will also highlight some of the apps they "can't live without" and some they suggest you avoid. There should be members representing both the iPhone camp and the Android camp. And they will be taking questions from the audience. So bring your comments and questions and be part of the fun!  $\Box$ 

**Mark Your Calendar—Saturday, Nov. 1st—Linux on Saturday—**Jack Ungerleider will have a special presentation on 3D Printing. See page 3  $\blacksquare$ 

**Member of 24-Hour Information • [www.tcpc.com](http://www.tcpc.com)**

**Application form inside back cover**

# <span id="page-1-0"></span>**TC/PC Business Members**

Friendship Village

### Metro Sales

# *Thank You!*

# **The Digital Viking**

The Digital Viking is the *official monthly publication of the Twin Cities PC User Group, an all-volunteer organization dedicated to users of IBM-compatible computers. Subscriptions are included in membership. We welcome articles and reviews from members.* The Digital Viking is a *copyrighted publication and reproduction of any material is expressly prohibited without permission. Exception: other User Groups may use material if unaltered and credited.*

*Disclaimer: All opinions are those of the authors and do not necessarily represent the opinions of the TC/PC, its Board of Directors, Officers, or newsletter staff. TC/PC does not endorse, rate, or otherwise officially comment on products available; therefore, readers are cautioned to rely on the opinions presented herein exclusively at their own risk.* The Digital Viking, *its contributors, and staff assume no liability for damages arising out of the publication or non-publication of any advertisement, article, or other item. All refunds in full or in partial, for advertising, membership or any other item shall be at the sole discretion of the Twin Cities PC User Group Board of Directors.*

### **Advertising**

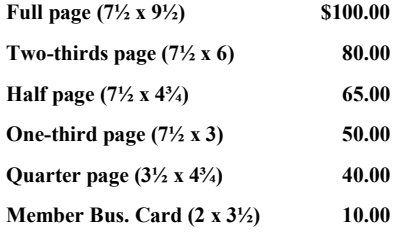

*Multiple insertion discounts available.*

Contact Sharon Walbran at:: SQWalbran@yahoo.com

Deadline for ad placement is the  $1<sup>st</sup>$  of the month prior to publication. All rates are per issue and for digital or camera-ready ads. Typesetting and other services are extra and must be requested in advance of submission deadlines.

Payment must accompany order unless other arrangements are made in advance. Place make checks payable to: **Twin Cities PC User Group**

# **TC/PC 2013-2014 Board of Directors**

Meets once or twice per year. All members welcome to attend. Visit www.tcpc.com for meeting details.

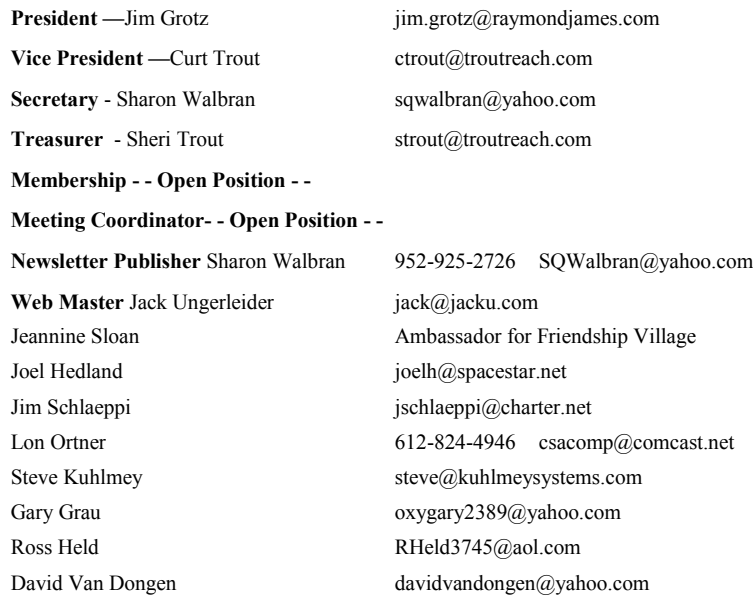

### **TC/PC Member Benefits**

**Product previews and demonstrations**

**Special Interest Groups Monthly Newsletter**

**Discounts on products and services**

**Contests and prizes**

### **Business Member Benefits**

**All of the above PLUS:**

**FREE ½ page ad on payment of each renewal**

**20% discount on all ads Placed in the** *Digital Viking* **Newsletter**

**Up to 5 newsletters mailed to your site (only a nominal cost for each additional 5 mailed)**

### **Newsletter Staff**

**Editor Sharon Walbran**

**Contributors:**

**Jeannine Sloan**

**Jack Ungerleider**

### <span id="page-2-0"></span>**October Meeting Prize Drawing**

This month we will have two drawings, each for a gift certificate for an eBook on oreilly.com. They have a plethora of eBooks on pretty much any computer subject you can name. And the eBook gift certificate never expires. So the odds are looking good.

### **Upcoming Meetings**

We are still looking for presenters for upcoming meetings so please email Sharon Walbran at sqwalbran(at)yahoo.com with your ideas and names and contact information for presenters.

### **Tuesday, November 11, 2014—Build Your Own PC. Presenter: Lee Kaphingst**.

Lee has built four computers from scratch and learned a lot in the process which he is going to share with us. He will bring various components and demonstrate each phase of the process.

### **Tuesday, December 9, 2014—Visit to Microsoft Store at the Mall of America—**

Just in time for the holidays, Microsoft's local marketing person, Brady Mutter, will present the latest and greatest from the Microsoft store and give us a personal tour of the products and services available. Maybe there will be coupons?

### **Special November 1st Saturday SIG on 3D Printing**

### Here's a message from Jack Ungerleider:

Join us at our November meeting for an in-depth discussion of 3D printing using Linux and open source tools. I will be bringing my Printrbot Simple Model 1405 and we will print some things during the session.

Software featured: OpenSCAD FreeCAD **Octoprint** Slic3r KISSlicer

There is a good chance that Octoprint, the control software, will be running on a Raspberry Pi. The plan is to build a very simple model from scratch using OpenSCAD and then print at least one copy of it during the meeting.

If you're interested in 3D printing please join us for what should be an interesting session.

### [Go to Page 1](#page-0-0)

# <span id="page-3-0"></span>**Could You Save By Changing Fonts?**

**By Ilona Merritt, Editor, The Journal of The Computer Club of Sun City Center, FL, [www.scccomputerclub.org/,](http://www.scccomputerclub.org/) ilonamerritt7201 (at) gmail.com**

*The U. S. government uses Times New Roman or Century Gothic font in all of its documentation. It was recently discovered that if the feds switch to Garamond — which uses thinner strokes for its letters, which means less ink used per letter — they could save \$136 million per year. Maybe we should all change.*

The above article was sent to me by Jack Fischer for the Journal. That \$136 million really peaked my curiosity and so it was off to Wikipedia for some lessons in fonts.

Personally I either like a font or I don't and I have more fonts in my computer than should be allowed. When I design flyers or invitations, etc. I frequently study my font file or will look for something new to fit a specific purpose. However, it is very important that an absolute minimal number of different fonts are used in one publication ... that is if you want anyone to read what you produced. Why? The more fonts are used the more the eye has to adjust and causes one's eyes to tire easily. Ergo ... the person stops reading and your work goes into the waste basket.

I researched Times New Roman, Century Gothic, Garamond and Minion. Each font described is written in that typeface and all are at 12 point.

**TIMES NEW ROMAN** gets its name from the Times of London, the British newspaper. In 1929, the Times hired typographer Stanley Morison of Monotype, a British font foundry, to create a new text font.

After Monotype completed Times New Roman, it had to license the design to then-rival Linotype, because the Times used Linotype's typesetting machines. (Think of Monotype and Linotype as the Depression-era Microsoft and Apple.) Since then, Monotype has sold the font as "Times New Roman" and Linotype has marketed its version as "Times Roman."

Typesetting technology has evolved, but due to its enduring popularity, Times New Roman has always been one of the first fonts available in each new format. Objectively, there's nothing wrong with Times New Roman. It was designed for a newspaper, so it's a bit narrower than most text fonts. Times New Roman is a workhorse font that's been successful for a reason.

**CENTURY GOTHIC** is a geometric sans-serif typeface designed for Monotype Imaging in 1991. It is a digital typeface that has never been made into actual foundry type.

The Century Gothic face is distinct for its single-story lowercase **a** and **g**. Century Gothic is more closely related to Avant Garde Gothic, designed by Herb Lubalin, and released by the International Typeface Corporation (ITC) in 1970. Century Gothic is similar to ITC Avant Garde in its pure geometry, and does not possess the subtle variation in stroke width found in either Futura or Twentieth Century.

**GARAMOND** is the name given to a group of old-style serif typefaces named after the punch-cutter Claude Garamont (also spelled as Garamond, Latinised as garamondus) (c. 1480–1561). Many of the Garamond faces are more closely related to the work of a later punch-cutter, Jean Jannon. A direct relationship between Garamond's

<span id="page-4-0"></span>letterforms and contemporary type can be found in the Roman versions of the typefaces Adobe Garamond, Granjon, Sabon, and Stempel Garamond.

Garamond is considered to be among the most legible and readable serif typefaces for use in print (offline) applications. It has also been noted as using much less ink than Times New Roman at similar size.

MINION (TYPEFACE) is a digital typeface designed by Robert Slimbach in 1990 for Adobe Systems. The name comes from the traditional naming system for type sizes, in which minion is between nonpareil and brevier. It is inspired by late Renaissance-era type.

Minion Pro — An Open Type update of the original family, released in 2000. The font was designed based on Minion MM, but with redesigns, which include slight changes to the selection of instances, and also alteration of font metrics.

Minion Pro is rapidly becoming THE FONT TO USE ... I have been using it for the Computer Club Journal for well over two years.

Now do you see what I mean about using too many fonts? I apologize!  $\Box$ 

### **TC/PC Board Member Passes Away**

Ron Bruncati was a long-time, active member of TC/PC and a member of the board for the last several years. He almost always attended meetings and volunteered his time and usually had a question or two for Curt Trout during Random Access. He will be missed. Here is his obituary from the Star Tribune.

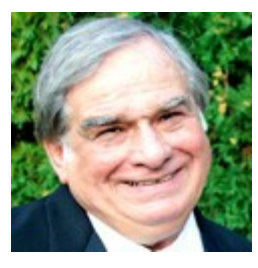

Bruncati, Ron age 79, of Minneapolis, passed away on Sunday, August 17, 2014. A proud, native New Yorker, Ron moved to Minneapolis in 1968 and happily settled in the Lowry Hill neighborhood. He was a long-time member of the Minnesota theater community, working as a stage manager for both the Guthrie Theater and Chanhassen Dinner Theatres. He is survived by Jan, his wife of 45 years; daughter Cara Mia and son-in-law Angelo DeFrancesco; grandchildren Lila and Luca; brother Robert and wife Maureen; mother-in-law Lucille Thornsjo; and in-laws Mark and Lynne Thornsjo, Dale Thornsjo, and Mary Kohl; in addition to many cousins, nephews and a niece. A life celebration will be held 1-4 pm on September 28,

2014 at Chanhassen Dinner Theatres. Memorials are preferred to: Brian's Fund, c/o Associated Bank, Attn Wm. Hodgson, 7760 France Ave. So., Edina, MN 55435-5833; Twin Cities Public Television, 172 East Fourth Street, St. Paul, MN 55101; and Minnesota Public Radio, 480 Cedar Street, St. Paul, MN 55101.

*Published on August 31, 2014*

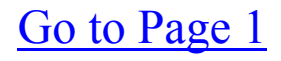

<span id="page-5-0"></span>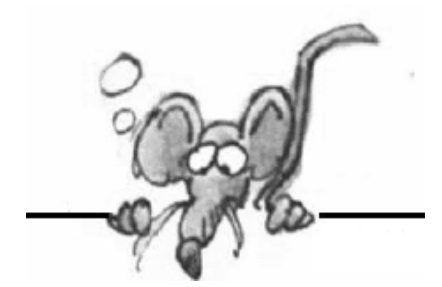

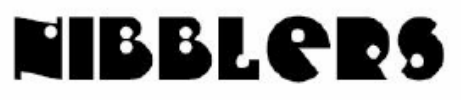

**By Jeannine Sloan**

## **A Nimble-Wheeled Farm Robot Goes to Work in Minnesota**

This summer a Minnesota startup began deploying an autonomous robot that rolls between corn plants spraying crop fertilizer. http://tinyurl.com/k9yebjw

### **This Pacemaker Needs No Battery, It's Powered By Your Heartbeats**

The prototype pacemaker that uses the rhythm of your heart to keep your heart in rhythm has already been tested successfully in pigs. The next stop: humans. http:// www.fastcoexist.com/3035265/

### **Sell Your Personal Data for \$8 a Month**

Would you let a startup track your social media accounts and credit-card transactions in exchange for cash? http://www.technologyreview.com/news/524621/

### **Intel® RealSense™ Technology**

CES 2014 in Las Vegas saw the release of the world's first integrated 3D depth and 2D camera module, enabling devices to "see" depth like human eyes. It will be built into mainstream Microsoft Windows\* 8 and 8.1 devices, including Ultrabooks™, detachables, notebooks, 2 in 1s, and All-in-Ones (AIOs) from Acer, Asus, Dell, Fujitsu, HP, Lenovo, and NEC later in 2014. Check out Intel's article here:

http://tinyurl.com/mg8fz49

### **Good Idea: Use Prepaid or Single-Use Cards for Ecommerce**

Prepaid cards are independent of your real credit card account and allow you to feed money into an account at will, to maintain whatever balance you need to meet your shopping needs. If that number gets stolen, the card is easily replaced without affecting your main credit card account. More safety tips here: http://www.wired.com/2014/09/avoid-bank-card-breach-hassle/

# **21st Century Party Line**

Think of email as the modern version of the vintage party-line telephone system.

# **Detecting and Removing Trojan Horses**

By their very nature Trojan horses are difficult to find. Unlike viruses they won't corrupt files or delete things you might notice, they do their best to stay out of sight and avoid detection. This article describes three basic tools that will uncover the presence of the majority of Trojan horses. None of these costs any money, in fact two of them are already installed on every

windows computer! http://www.nohack.net/detecting-and-removing-trojan-horses/ Also download and run Microsoft® Windows® Malicious Software Removal Tool (KB890830) x64 http://www.microsoft.com/en-us/download/confirmation.aspx?id=9905

### **Enable Two-Factor Authentication**

Two-factor authentication is one of the best things you can do to make sure your accounts don't get hacked. We've talked about it a bit before, but here's a list of all the popular services that offer it, and where you should go to turn it on right now. Two-factor authentication is a simple feature that asks for more than just your password. It requires both "something you know" (like a password) and "something you have" (like your phone). After you enter your password, you'll get a second code sent to your phone, and only after you enter it will you get into your account. http://lifehacker.com/5938565/

### **Darpa-Invests in Super-Light-Exoskeleton-Soldiers/**

The Soft Exosuit can be significantly lighter than an exoskeleton since it does not contain a rigid structure. It also provides minimal restrictions to the wearer's motions, avoiding problems relating to joint misalignment."

http://www.digitaltrends.com/cool-tech/darpa-invests-super-light-exoskeleton-soldiers/

### **MIT's Miracle Graphite Sponge**

The low-cost sponge is able to convert 85 percent of incoming solar energy into steam, which is far more efficient than traditional alternatives, such as using fields of mirrors or lenses to concentrate sunlight used to heat up large volumes of liquid. http://tinyurl.com/ppp2vht

### **Soft architecture**

**1.** Living-spaces with few fixed items or partitions. They would be instantly controlled by computers as required. **2.** Low-energy self-build dwellings.

### **How to Lock a Folder with a Password on Windows 7/8x**

If you lock a folder in Windows you will need to login as an administrator. You will also need to use this password to open the locked folders when prompted.

1. Right click the folder which you want to protect and

click Properties to open a new window.

- 2. Click the Security tab.
- 3. Click on Edit button and you will get a new dialog box.

4. Under Group or user names:, select the group or user

from whom you wish to lock your folder.

5. Under Permissions for Users, check the Deny checkbox next to Full control and all remaining check boxes will be automatically checked.

6. Click Apply and OK buttons and you will get a warning message.

7. Click Yes button and now your folder is locked for all

specific users you selected. They will be able to unlockthe folder only if they enter administrative password.

You will be able to perform all the above steps only from an administrative login. The illustrated article is

### **Windows 8 Tutorial in 4 Minutes**

This video gives you all the info you really need to get started in Windows 8. It is short and fast. http://www.youtube.com/watch?v=wi8NpwiEuzc Is this video too fast? There's a slow and calm and much more professional 25 minute version: http://youtu.be/5BSmmSU-UZU

### **How to use Windows Movie Maker**

Microsoft's Windows Movie Maker makes splicing home videos a walk in the park. To help with Movie Maker's learning curve, we've put together a comprehensive walk-through on how to use the software in Windows 8/8.1. Read more:

http://www.digitaltrends.com/computing/how-to-use-windows-movie-maker/#ixzz3DsdOcnk

### **Stella**

Named Stella, the teardrop-shaped vehicle is the world's first family vehicle to be powered completely by sunshine. Developed in conjunction with students at Eindhoven University of Technology, Stella seats four and is completely energy positive, meaning that it produces twice as much energy as it consumes. Read more at Digital Trends: http://tinyurl.com/pbkksxz

### **Microsoft Accounts**

Hotmail, MSN or Outlook.com are Microsoft accounts. If for some reason you lose access to your account you can re-establish the connection with a *previously acquired* recovery code. Get the code and keep it in a safe place in case you ever need it. AskLeo has instructions here: http://tinyurl.com/ksy8zey

### **Nomophobia**

The term nomophobia was coined a few years ago--an awkward mash-up of *no*-*mo*bile-*phobia*--to describe that altogether modern surge of anxiety that comes when you can't, for whatever reason and however long, use your preferred mobile device. http://www.fastcodesign.com/3036137/

### **Intellectual Property**

Sharing things in the digital world hasn't caught up with the physical world because licensing and copyright issues are a lot trickier to navigate than handing someone a book. Essentially, when you buy a digital song or movie or book, you're being granted a license to *use* that media, but you don't actually own it

### **Using the Windows 8x Search feature**

Windows 8 has a built-in search feature which can help you find files, apps, or almost anything else. **To search from the Start screen:**

•From the Start screen, type what you're looking for. The search box open and search results will instantly appear below the search bar. A list of suggested web searches will appear below the results.

**Using different search options:** You can select different search options to help find specific files

and settings. Just click the drop-down arrow above the search box, and then select the desired option: •Select Settings or Files to search for a setting or file. •Select Web images or Web videos to search the Web.

**Searching from the Desktop** If you're on the Desktop, you will first need to press the Windows key to switch to the Start screen, and then type what you're looking for.

**New iPhone Locks Out N.S.A** The phone encrypts emails, photos and contacts based on a complex mathematical algorithm that uses a code created by, and unique to, the phone's user — and that Apple says it will not possess. Read more at NYTimes site: http://tinyurl.com/ntwjh2w

**Techy Geeks Have Released Ultimate Settings Panel.** Ultimate Settings Panel is **a portable** app that includes all the primary settings in Windows, and Outlook, on a panel. You can add this software to Windows XP, Vista, 7 and 8 from this page. There click the *Download Now*  option to save the setup exe. Then run the setup exe to save it as a Zip file. To open the Zip file, right-click it, click *Extract All* and choose a destination for the extracted folder. http://dottech.org/164900/how-to-add-a-settings-panel-in-windows-tip/

**Windows 7 Updates** Mainstream (free, Microsoft provided) support for Windows 7 with Service Pack 1 installed isn't expiring until January 13, 2015. Microsoft will continue to provide security fixes for Windows 7 for free until the end of extended support, which is January 14, 2020. Lots more info at ZDnet: http://tinyurl.com/poj8rh2

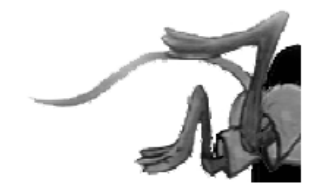

[Go to Page 1](#page-0-0)

# <span id="page-9-0"></span>**Special Interest Groups (SIGs)**

**Most SIGs will meet at Edina Executive Plaza, Conference Room #102, 5200 Willson Road, Edina, MN Confirm with a SIG group if they meet elsewhere. For more info contact the SIG Leader(s) listed here.**

#### **Board of Directors\***

All members are welcome! Check www.tcpc.com for location. **Selected Saturday mornings**

#### **Linux on Saturday**

This is for the Linux newbie and those trying to come over from Microsoft to a different operating system. **First Saturday @ 9 AM-Noon Note: No Meetings June-August**

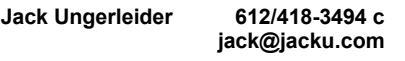

#### **Picture Perfect**

Explore how to use your digital camera and learn how to use a variety of software for editing, organizing, and sharing images and video.

#### **Second Tuesday 6:00—7:00 PM Every other month Right before the general meeting Sharon Walbran SQWalbran@yahoo.com**

#### **Microsoft Access**

All levels. Presentations by expert developers within the group and by MS reps. **Third Saturday 9:00 AM—Noon Note: No Meetings June-August**

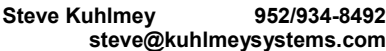

#### **Microsoft Office**

Addresses the use, integration, and nuances of the Microsoft Office applications. **Combined with Systems on Saturday Third Saturday of the Month Note: No Meetings June-August**

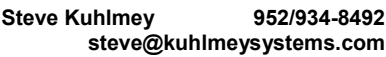

#### **Web Page Design**

Discussion and demonstration of HTML, web publishing software and page design.

**Second Tuesday @ 6:00-7:00 PM Every other month Right before the general meeting.**

**Jack Ungerleider 612/418-3494 c jack@jacku.com** **Get SIG announcements!**

**w Work phone h Home phone c Cell phone**

**\* Meets at an alternate location**

*Link from [www.tcpc.com](http://www.tcpc.com)*

#### **Microsoft Word for PC & Mac**

Any level user can be proficient and efficient in basics and advanced features of Word.. **Combined with Systems on Third Saturday 9:00 AM—Noon Note: No Meetings June-August**

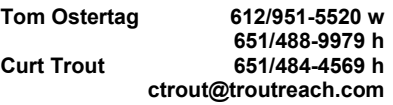

#### **Systems on Saturday**

For all levels of computer challenges and any type of computer-related question. Incl. Q&A **Meets 3rd Saturdays 9:00 AM-Noon Note: No Meetings June-August**

**Curt Trout 651/484-4569 h ctrout@troutreach.com**

#### Directions to **Summit Place** for **General Meetings**:

Proceed to Eden Prairie Center Flying Cloud Drive . [Flying Cloud Drive runs along the West side of the Eden Prairie Center.] Once you have driven past Eden Prairie Center (on the left) along Flying Cloud Drive you will come to a stop light at Prairie Center Drive. The next intersection with a stop light and left turn lane is Fountain Place. Turn left at Fountain Place and go straight into the parking lot. Turn left again to the first covered entry way of Summit Place. There is plenty of parking in the large parking lot in front of the first Summit Place covered entry way. When you enter the door at the first covered entry way, ask to be directed to the Performance Room for the TC/PC meeting. For a map of more detailed directions and *info on Web SIG and Board meeting*, check the TC/PC website.

Directions to **Edina Executive Plaza**  for **Systems on Saturday, Access, Word and Picture Perfect SIGs**: Take Highway 100 to the 50th Street/Vernon exit. [If you have come from the north, cross back over Highway 100 to the east side.] Take the first right and go past Perkins [The golf course will be on your left.] and continue on the east frontage road (Willson Road) to the next building—5200 . There is ample parking in the building's lot. Conference Room  $#102$  is on 1st floor

# Help yourself by helping others!

# Join the team & share your knowledge with others.

**Contact TC/PC at [www.tcpc.com](http://www.tcpc.com)**

<span id="page-10-0"></span>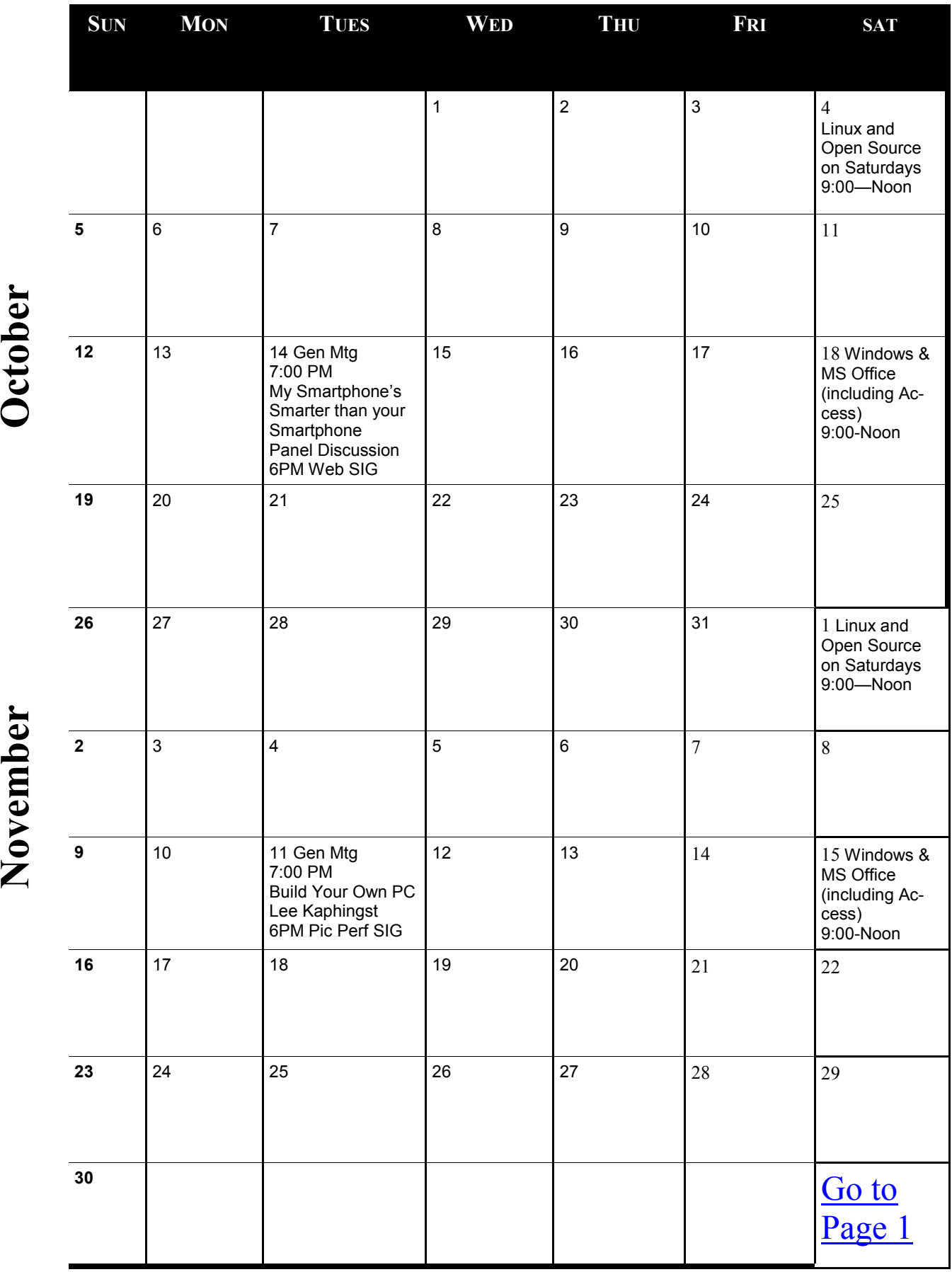

Meetings start at 7:00 PM (9:00 AM on Saturday) unless otherwise noted. \*Meets at Edina Executive Plaza. **Meetings start at 7:00 PM (9:00 AM on Saturday) unless otherwise noted. \*Meets at Edina Executive Plaza.**

### <span id="page-11-0"></span>**Review: SanDisk Ultra Dual USB Drive - Android file transfers made easy**

### **By Frank Ramsey, Editor, Akron Canton PC Users Group (ACPCUG), Ohio, [www.acpcug.org,](http://www.acpcug.org) Aframsey (at) yahoo.com**

Your first question is probably what is a dual USB drive and why might it be useful? In this context, a dual USB drive is a device that has two USB connectors. In the case of the SanDisk Ultra, as shown in the picture, it has a standard USB type A male and a standard micro USB male connector.

The connections are not to be used at the same time.

There are covers that slide over the connectors, protecting them. Since the covers are attached to the device itself, you cannot lose the cover. Best Buy has them in sizes of 16GB, 32GB and 64GB, priced around \$15, \$25 and \$50 respectively.

Yes, you could use an OTG (on the go) cable and a standard USB device with a USB type A male connector. I personally guarantee that no matter how many OTG cables you have, there will a time when you

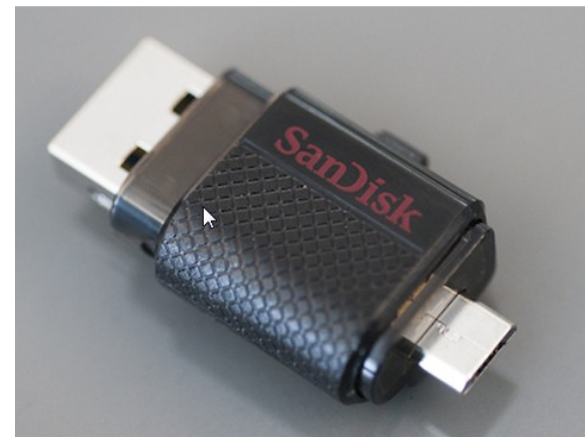

need it that you cannot find it. Not the case with this device. The two connectors are always attached to the device.

To use, slide the cover back on the connector to use and plug in the device.

Android and PC devices will typically recognize the device as external storage.

When is the device useful? When you want to backup stuff stuff stuff stuff stuff stuff on an Android device, or transferring large amounts to example to the state of the from the Android device.

Think of the picture library on your Smartphone. Have you protected it? What would happen if you drop the phone into into into into into into the sink? Are your pictures gone?

Not if you use this device. Plug it into the smart phone. Using your favorite file manager, select the picture library (typically contained in a folder called DCIM). Click copy. From within the file manager, browse to the SanDisk dual Term Committee Theory COSB

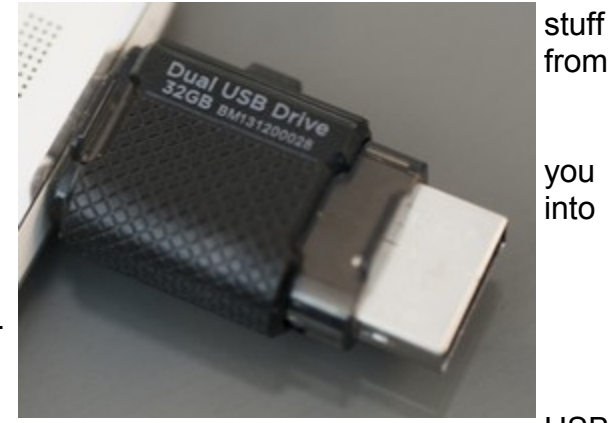

device, typically called USBDriveA (or B or C). Select the device. Click, paste and wait until the picture library has been copied.

Now, unplug the SanDisk dual USB device from your Smartphone and plug it into your PC, copying the picture library to your PC, the Cloud, or an external USB device attached to your PC. The possibilities are endless.

Great device. Highly recommended. [Go to Page 1](#page-0-0)

### <span id="page-12-0"></span>**Interesting Internet Finds**

**Steve Costello, Boca Raton Computer Society, [editor@brcs.org,](mailto:editor@brcs.org)<http://ctublog.sefcug.com/>**

In the course of going through the more than 300 RSS feeds, I often run across things that I think might be of interest to other user group members.

The following are some items I found interesting during the months of June through August 2014.

#### **How can I manage a lot of scanned documents?**

<http://askleo.com/how-can-i-manage-a-lot-of-scanned-documents/>

Leo Notenboom explains how he manages a lot of scanned documents. Check this post out to get an idea of how to handle your own collection of scanned documents.

#### **How to Record Screencast Videos on Android**

<http://www.labnol.org/software/record-android-screencast/4929/> Have an Android and thinking about recording screencasts with it? If so, you should read this post first.

#### **How to Make a YouTube Video Easily**

#### <http://www.aha-now.com/how-to-make-a-youtube-video/>

Another interesting post, this time about how to easily make a YouTube video. This post explains how you can create your own YouTube video without a lot of specialized equipment and lighting.

#### **Is Your PC Updating Correctly? Are You Sure?**

<http://www.techsupportalert.com/content/your-pc-updating-correctly-are-you-sure.htm>

You're updating your Windows PC all the time. Are you sure the updates are actually being done? Gizmo's Freeware tells you how to check in this post. I think this is something you should do periodically. In fact, the post reminded me to check my Windows machines. They all checked out, giving me some peace of mind.

#### **Going Paperless Quick Tip: Clipping Email with the Evernote Web Clipper**

<http://www.jamierubin.net/2014/06/17/going-paperless-quick-tip-clipping-email-with-the-evernote-web-clipper/> In this Going Paperless tip, Jamie shows how to clip your email into Evernote using the Web Clipper. I found the tip useful, and thought you might also if you use Evernote and email.

#### **6 Tips to Help You Go Paperless On Android**

<http://www.makeuseof.com/tag/6-tips-go-paperless-android/>

This MakeUseOf post explains ways to be paperless on your Android, by scanning receipts and documents, using a notekeeping app, printing to PDF, and more.

#### **What's New in Android 5.0 L?**

<http://www.maketecheasier.com/whats-new-in-android-5-0-l/>

Have you been hearing about the new Android 5.0-L? Been wondering what it is all about? If so check out this post from MakeTechEasier.

#### **Can I Make Phone Calls from Within Gmail?**

<http://www.askdavetaylor.com/can-make-phone-calls-within-gmail/> Dave Taylor explains how to make phone call for free with your Gmail account.

#### **Picasa Tip: Picture Sort Order, Folder Sort Order**

<http://picasageeks.com/2014/07/picasa-tip-picture-sort-order-folder-sort-order/>

Jim and Chris Guld explain how to sort pictures and folders in Picasa. You can find more Picasa tips like this in their free weekly articles at http://picasageeks.com/ and check out http://geeksontour.tv/ for non Picasa related tutorials.

#### **How to Train Google Now to Show You Better Cards.**

<http://www.greenbot.com/article/2449596/how-to-train-google-now-to-show-you-better-cards.html> Have an Android and use Google Now? This post from Greenbot, shows you how to train Google Now so you get better cards over time.

#### **How to Start System Restore When You Can No Longer Log Into Windows**

<http://www.7tutorials.com/how-start-system-restore-when-you-can-no-longer-log-windows>

If you should no longer be able to log into Windows, this post will tell you how to start System Restore anyway. Keep this handy, because it is likely you will have the problem sooner or later.

#### **What Is RSS and How Can It Improve Your Life?**

<http://www.makeuseof.com/tag/what-is-rss-and-how-can-it-improve-your-life/>

#### **What is Google+? [Google Plua]**

<http://geeksontour.tv/2014/07/what-is-google/> Chris explains what Google+ is, and why they use it.

#### **The 5 Best Apps for Your Stylus-Sporting Android Tablet**

<http://www.greenbot.com/article/2459936/the-5-best-apps-for-your-stylus-sporting-android-tablet.html> If you have an Android tablet that supports using a stylus, you should have some apps to make the most use of it. Greenbot lists five of what they call the best apps in this post. I currently use one of them, and am going to try two more of the ones shown.

#### **Why Are Most Programs Still 32-bit on a 64-bit Version of Windows?**

<http://www.howtogeek.com/194119/why-are-most-programs-still-32-bit-on-a-64-bit-version-of-windows/> Do you have a 64 bit version of Windows? Do you wonder why most of your programs are still 32 bit? HowToGeek has some answers for you in this post.

#### **Going Paperless: Add Reminders to Scanned Documents for Quick Action Items**

[http://www.jamierubin.net/2014/08/19/going-paperless-add-reminders-to-scanned-documents-for-quick-action](http://www.jamierubin.net/2014/08/19/going-paperless-add-reminders-to-scanned-documents-for-quick-action-items/) [-items/](http://www.jamierubin.net/2014/08/19/going-paperless-add-reminders-to-scanned-documents-for-quick-action-items/)

For the Evernote users out there, Jamie Rubin explains how and why to add reminders to your scanned documents for quick action items.

#### **How to Disable Autoplay For Facebook Videos**

<http://www.cnet.com/how-to/how-to-disable-autoplay-for-facebook-videos/>

I find it annoying to have videos autoplay in Facebook, and it just uses up data. Following the directions in this tip I have disabled the autoplay for my desktop and Android, it has iPhone instructions too.

#### **How to Create Your Own Personalized Domain Email Address**

[http://www.online-tech-tips.com/computer-tips/how-to-create-your-own-personalized-domain-email-address](http://www.online-tech-tips.com/computer-tips/how-to-create-your-own-personalized-domain-email-address-for-free/)[for-free/](http://www.online-tech-tips.com/computer-tips/how-to-create-your-own-personalized-domain-email-address-for-free/)

This one is self explanatory.

\*\*\*\*\*\*\*\*\*\*

Most Fridays, more interesting finds will be posted on the Computers, Technology, and User Groups Blog:

<http://ctublog.sefcug.com/tag/interesting-internet-finds/>

The posts are under Creative Commons licensing. $\Box$  60 to Page 1

<span id="page-14-0"></span>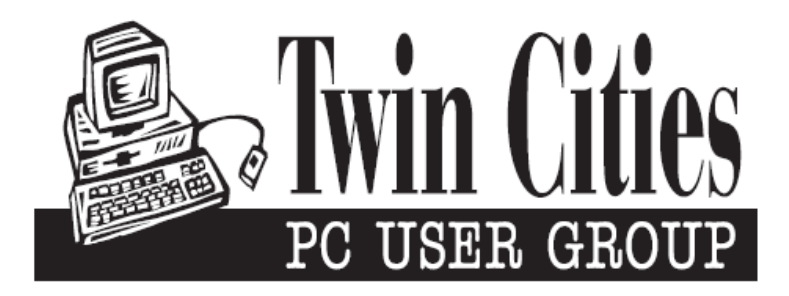

### **You have just read an issue of The Digital Viking.**

### *Would you like to receive this delivered directly to your email or business each month?*

As a member of TC/PC, the Twin Cities Personal Computer Group, one of the benefits is reading this monthly publication at www.tcpc.com..

As a member of TC/PC, you may attend any or all of the monthly Special Interest Group (SIG) meetings and be eligible for software drawings. The small membership fee also includes access to real-live people with answers via our helplines, discounts, and various other perks.

Does membership in this group sound like a good way to increase your computer knowledge?

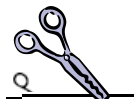

It's easy to do! Simply fill in the form below and mail it to the address shown. (If you use the form in this issue, you will receive an extra month for joining now.)

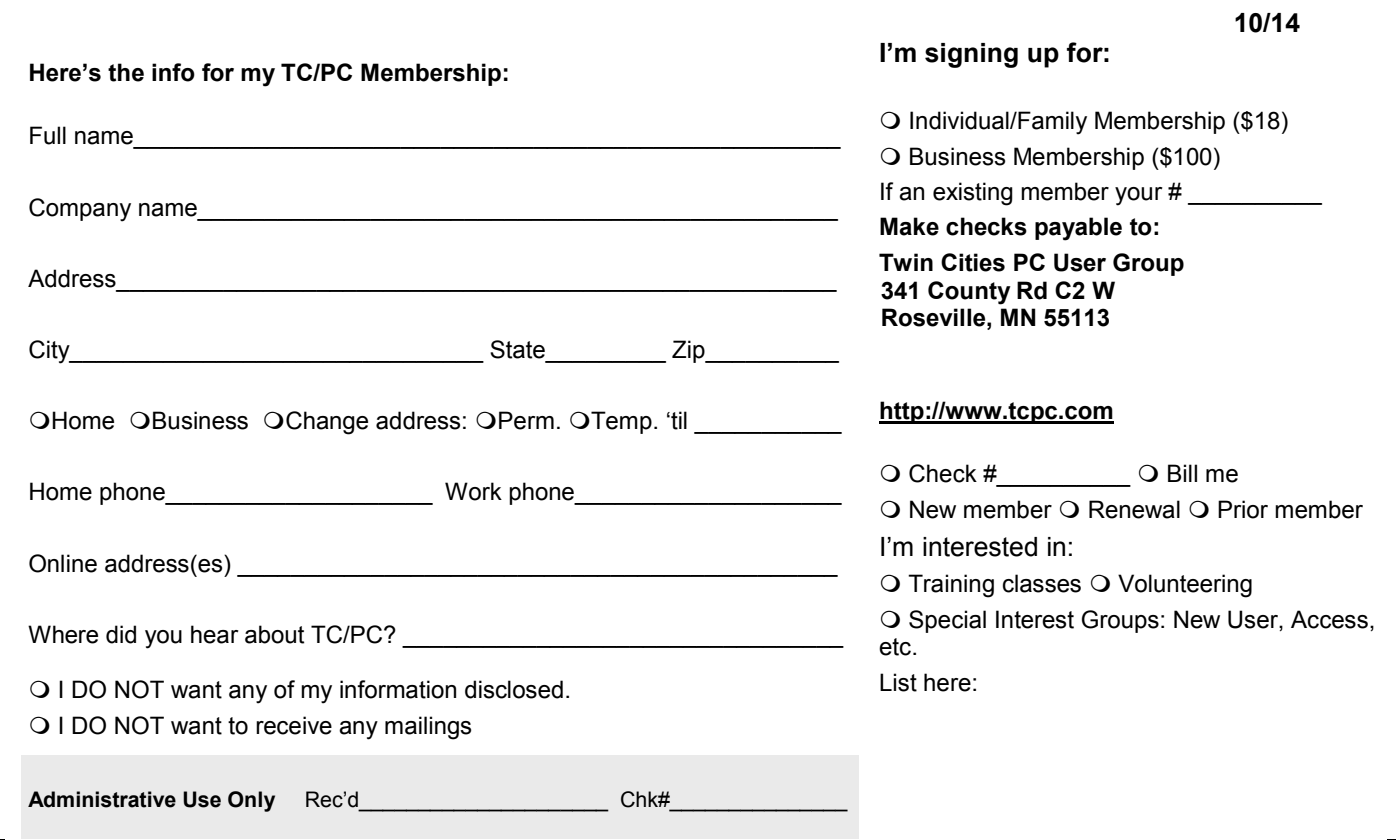

<span id="page-15-0"></span>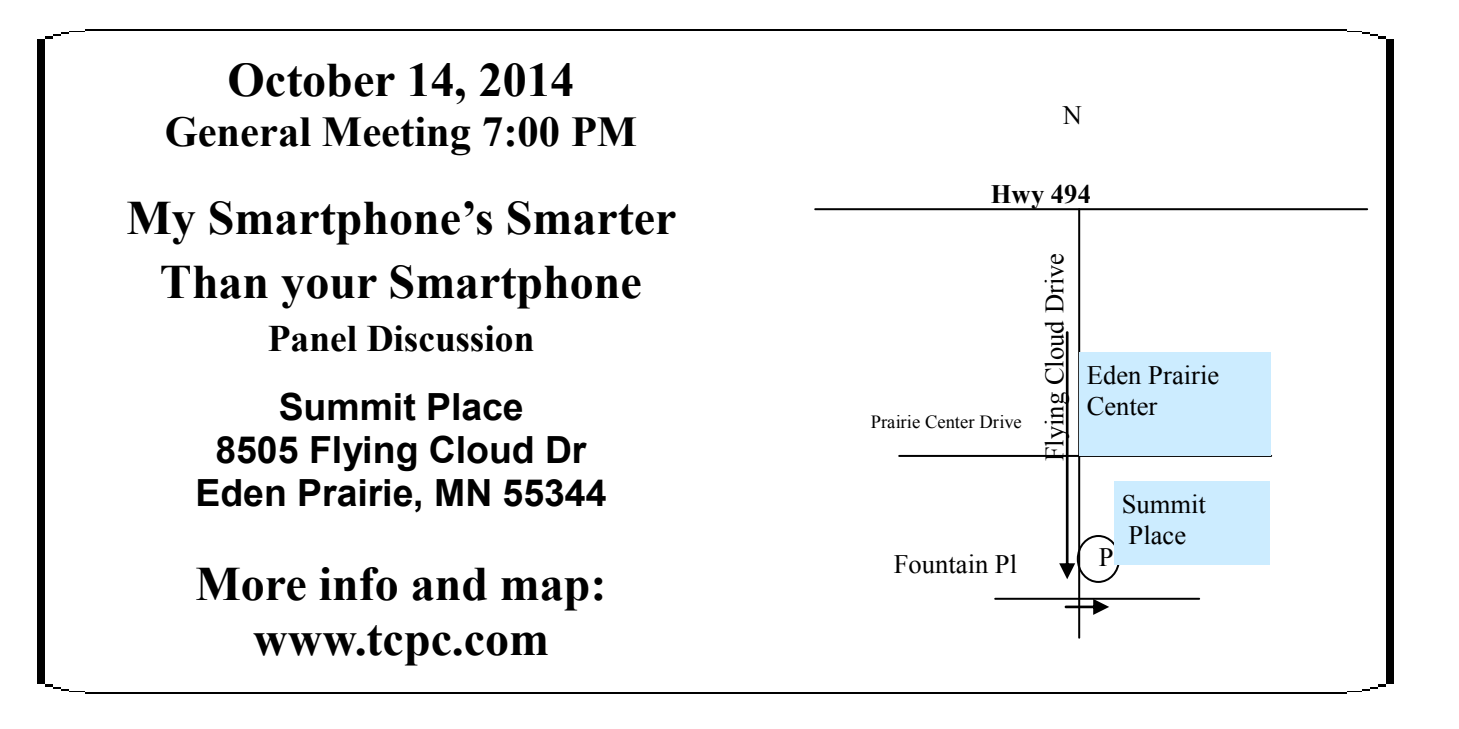

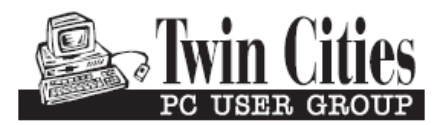

**341 County Rd C2 W Roseville, MN 55113**

FIRST CLASS MAIL